# Veritas Storage Foundation<sup>™</sup> Release Notes

HP-UX

5.0 Maintenance Pack 1

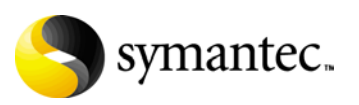

# Veritas Storage Foundation Release Notes

Copyright © 2007 Symantec Corporation. All rights reserved.

Storage Foundation 5.0 Maintenance Pack 1

Symantec, the Symantec logo, Veritas, and Veritas Storage Foundation are trademarks or registered trademarks of Symantec Corporation or its affiliates in the U.S. and other countries. Other names may be trademarks of their respective owners.

The product described in this document is distributed under licenses restricting its use, copying, distribution, and decompilation/reverse engineering. No part of this document may be reproduced in any form by any means without prior written authorization of Symantec Corporation and its licensors, if any.

THIS DOCUMENTATION IS PROVIDED "AS IS" AND ALL EXPRESS OR IMPLIED CONDITIONS, REPRESENTATIONS AND WARRANTIES, INCLUDING ANY IMPLIED WARRANTY OF MERCHANTABILITY, FITNESS FOR A PARTICULAR PURPOSE OR NON-INFRINGEMENT, ARE DISCLAIMED, EXCEPT TO THE EXTENT THAT SUCH DISCLAIMERS ARE HELD TO BE LEGALLY INVALID, SYMANTEC CORPORATION SHALL NOT BE LIABLE FOR INCIDENTAL OR CONSEQUENTIAL DAMAGES IN CONNECTION WITH THE FURNISHING PERFORMANCE, OR USE OF THIS DOCUMENTATION. THE INFORMATION CONTAINED IN THIS DOCUMENTATION IS SUBJECT TO CHANGE WITHOUT NOTICE.

The Licensed Software and Documentation are deemed to be "commercial computer software" and "commercial computer software documentation" as defined in FAR Sections 12.212 and DFARS Section 227.7202.

Symantec Corporation 20330 Stevens Creek Blvd. Cupertino, CA 95014 [www.symantec.com](http://www.symantec.com) 

# Third-party legal notices

Third-party software may be recommended, distributed, embedded, or bundled with this Symantec product. Such third-party software is licensed separately by its copyright holder. All third-party copyrights associated with this product are listed in the *Veritas Storage Foundation 5.0 Release Notes*.

The *Veritas Storage Foundation 5.0 Release Notes* can be viewed at the following URL:

<http://entsupport.symantec.com/docs/283708>

HP-UX is a registered trademark of Hewlett-Packard Development Company, L.P.

### Licensing and registration

Veritas Storage Foundation is a licensed product. See the *Veritas Storage Foundation Installation Guide* for license installation instructions.

Technical support

For technical assistance, visit

[http://www.symantec.com/enterprise/support/assistance\\_care.jsp](http://www.symantec.com/enterprise/support/assistance_care.jsp) and select Product Support. Select a product and use the Knowledge Base search feature to access resources such as TechNotes, product alerts, software downloads, hardware compatibility lists, and our customer email notification service.

# **Contents**

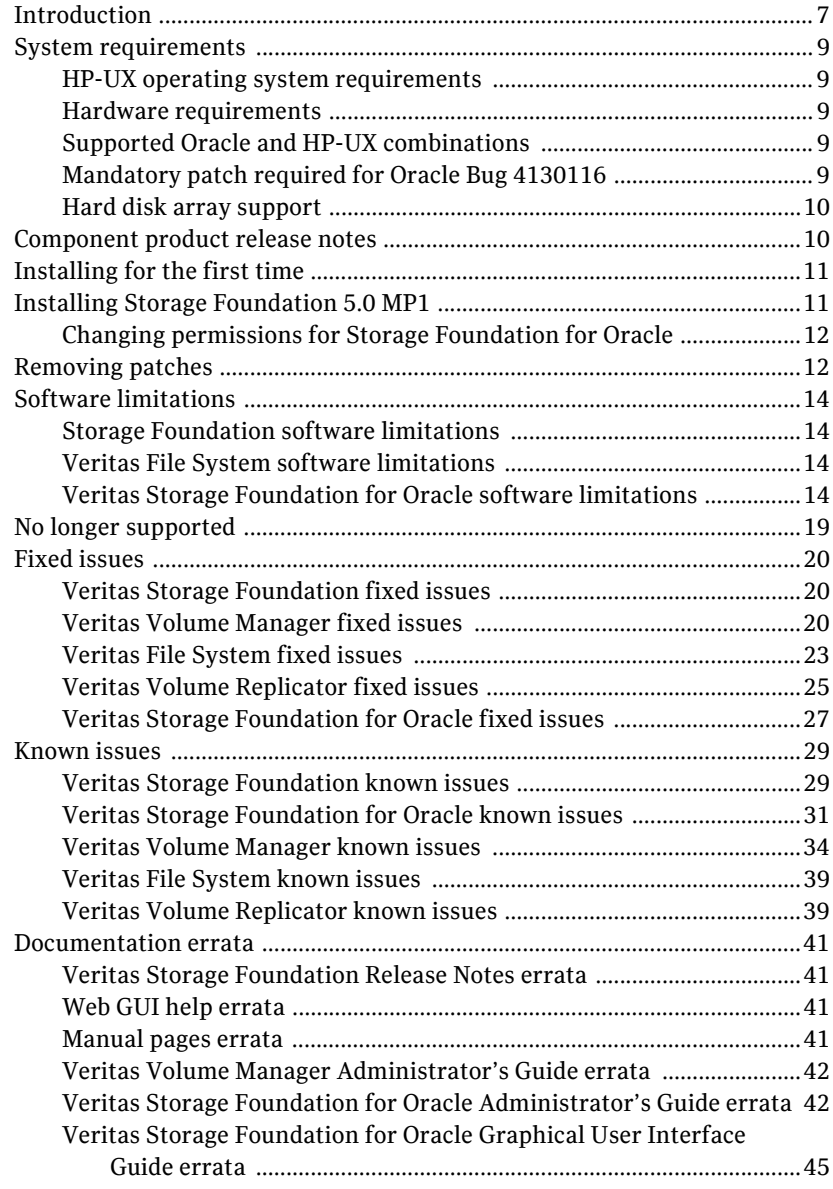

# Veritas Storage Foundation Release Notes

# <span id="page-6-0"></span>Introduction

This document provides release information about the products in the Veritas Storage Foundation 5.0 Maintenance Pack 1 (MP1) HP-UX product suite:

- Veritas Storage Foundation (Standard, Standard HA, Enterprise, and Enterprise HA)
- Veritas Volume Manager (VxVM)
- Veritas File System (VxFS)
- Veritas Storage Foundation for Oracle (Standard, Enterprise, and HA Editions), formerly known as Veritas Database Edition for Oracle.

Note: Veritas Storage Foundation QuickStart is not available in this release.

Each of these products is activated by a single license key. You must obtain a license key before installing the product.

See the *Veritas Storage Foundation Installation Guide*.

Note: For the latest information on updates, patches, and known issues regarding this release, see the following TechNote on the Symantec Technical Support website:

<http://entsupport.symantec.com/docs/281875>

Review this entire document before installing the Veritas Storage Foundation product.

This document does not contain release information for Veritas Cluster Server. See the *Veritas Cluster Server Release Notes.*

# <span id="page-8-0"></span>System requirements

# <span id="page-8-1"></span>HP-UX operating system requirements

The system requirements for this release are:

■ September 2004 release of HP-UX 11i version 2.0 or later.

#### To verify the operating system version

Use the swlist command as follows: # **swlist | grep HPUXBaseAux** HPUXBaseAux B.11.23.0409 HP-UX Base OS Auxiliary

JFS must be installed on your system prior to installing any Veritas software.

#### To verify that JFS is installed

- Use the swlist command as follows:
	- # **swlist -l product JFS** JFS B.11.23 The Base VxFS File System

## <span id="page-8-2"></span>Hardware requirements

The hardware compatibility list (HCL) is available at: <http://entsupport.symantec.com/docs/283161> The hardware TechNote is available at: <http://entsupport.symantec.com/docs/283282>

# <span id="page-8-3"></span>Supported Oracle and HP-UX combinations

The following list identifies the supported Oracle and HP-UX combinations if you plan to use Veritas Storage Foundation with an Oracle database:

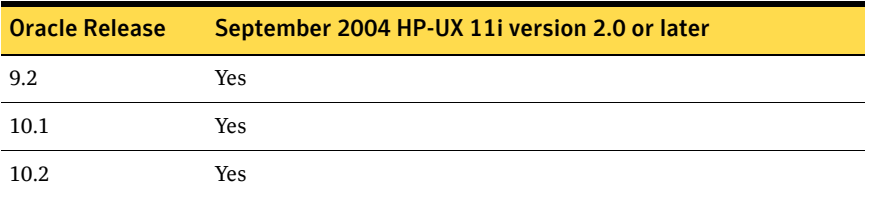

# <span id="page-8-4"></span>Mandatory patch required for Oracle Bug 4130116

If you are running Oracle versions 9.2.0.6 or 9.2.0.7, you must apply the Oracle patch for Oracle Bug 4130116. Contact Oracle to obtain this patch, and for details on how to apply it.

# <span id="page-9-0"></span>Hard disk array support

# Required patches

To enable hard disk array support on Veritas Storage Foundation for Oracle, you must install the following patches to September 2004 HP-UX 11i version 2.0 (update 2):

- PHSS 32228
- PHSS\_32231

Note: These patches apply only to the IA architecture.

## Disk array support for Storage Mapping

The EMC 8000 disk array, which supported the Storage Mapping feature in the previous release, is not yet confirmed for operation with the 5.0 MP1 release. The hardware compatibility list (HCL) will be updated when support becomes available.

# <span id="page-9-1"></span>Component product release notes

Release notes for component products in all versions of the Veritas Storage Foundation are located under the storage\_foundation/release\_notes directory of the Veritas Storage Foundation disc. It is important that you read the relevant component product release notes before installing any version of Veritas Storage Foundation:

*Veritas Storage Foundation Release Notes* (sf\_notes.pdf) *Veritas Cluster Server Release Notes* (vcs\_notes.pdf)

Because product release notes are not installed by any packages, Symantec recommends that you copy them to the /opt/VRTSproduct\_name/doc directory after the product installation so that they are available for future reference.

# <span id="page-10-0"></span>Installing for the first time

If you are installing Veritas Storage Foundation for the first time you must first install version 5.0 and then upgrade to MP1.

# <span id="page-10-1"></span>Installing Storage Foundation 5.0 MP1

Install the patches using the installmp script. You must have superuser (root) privileges.

### To install the patches using installmp

1 Verify the status of the Veritas Enterprise Administrator (VEA) Service:

# **/opt/VRTS/bin/vxsvcctrl status** Current state of server : RUNNING

2 Stop the VEA server:

```
# /opt/VRTS/bin/vxsvcctrl stop
DBED: Successfully unloaded the Storage Foundation Provider
4.0 for Oracle
```
3 Verify the status of the VEA Service again:

# **/opt/VRTS/bin/vxsvcctrl status** Current state of server : NOT RUNNING

- 4 Insert the patch disc into the DVD-ROM drive.
- 5 Determine the block device file for the DVD-ROM drive by entering:

# **ioscan -fnC disk** Make a note of the device file as it applies to your system.

6 Mount the software disc. For example, to mount the patch disc at the mount point /dvdrom, enter:

# **/usr/sbin/mount -F cdfs /dev/dsk/c#t#d# /dvdrom** where /dev/dsk/c#t#d# is the location of the DVD-ROM drive.

7 Go to the DVD-ROM file system:

# **cd /dvdrom**

8 Install the patches using the installmp command.

# **./installmp**

9 Reboot the system:

# **/usr/sbin/shutdown -r now**

# <span id="page-11-0"></span>Changing permissions for Storage Foundation for Oracle

After installing the Veritas Storage Foundation 5.0 MP1 patches, follow these post-installation steps to ensure Veritas Storage Foundation for Oracle commands work correctly. [772592]

Note: Do not recursively change permissions, groups, or owners.

#### To change permissions

- 1 Change permissions for the VRTSdbed directory:
	- # **chmod 550 /opt/VRTSdbed**
- 2 Reset owner and group settings to the appropriate owner and group for the database administrators on your system.

For example, in Veritas Storage Foundation for Oracle, to change owner to the user oracle and the group dba, run the following command:

# **chown oracle:dba /opt/VRTSdbed**

### 3 Upgrade the repository.

In a standalone instance, run sfua db config once:

# **/opt/VRTSdbcom/bin/sfua\_db\_config**

In a cluster environment, follow these steps:

- a Unconfigure the SFUA repository from the VCS configuration: # **/opt/VRTSdbcom/bin/sfua\_db\_config -o unconfig\_cluster**
- b Mount the repository file system manually.
- c Run the repository upgrade command again with no options: # **/opt/VRTSdbcom/bin/sfua\_db\_config**

# <span id="page-11-1"></span>Removing patches

The following procedure removes the patches if you want to uninstall MP1.

### To remove the patches

- 1 Log in as superuser (root).
- 2 If you are running a Storage Foundation HA cluster, stop the cluster: # **hastop -all**
- 3 If you are running a Storage Foundation HA cluster, stop the VxFEN processes on all nodes:

# **/sbin/init.d/vxfen stop**

- 4 On all nodes, stop the Storage Agents:
	- # **/opt/VRTSobc/pal33/bin/vxpalctrl -a StorageAgent -c stop**
- 5 Check the status of the Storage Agents:
	- # **/opt/VRTSobc/pal33/bin/vxpalctrl -a StorageAgent -c status**
- 6 On all nodes, remove all of the patches using the swremove command: # **swremove -x autoreboot=true patch\_name1, patch\_name2 ...** Symantec recommends that all the patches installed for 5.0 MP1 be removed through a single command line. The system automatically reboots after removing the patches.

Caution: The patches PHKL\_35178, PHCO\_35179, and PVCO\_03696 should always be installed or removed with a single command line. Not installing or removing them together can result in data loss.

# <span id="page-13-0"></span>Software limitations

The following sections describe Veritas Storage Foundation software limitations that exist in this release.

# <span id="page-13-1"></span>Storage Foundation software limitations

Software limitations in the 5.0 release are listed in the *Veritas Storage Foundation 5.0 Release Notes*, which is available at the following URL: <http://entsupport.symantec.com/docs/283708>

# <span id="page-13-2"></span>Veritas File System software limitations

Software limitations in the 5.0 release are listed in the *Veritas Storage Foundation 5.0 Release Notes*, which is available at the following URL: <http://entsupport.symantec.com/docs/283708>

# <span id="page-13-3"></span>Veritas Storage Foundation for Oracle software limitations

## DBDST limitations with non-English filenames and placement class names

DBDST does not work on non-English database filenames or non-English placement class names, due to limitations in VxFS Dynamic Storage Tiering and VxVM volume tags. VxFS Dynamic Storage Tiering does not support placement of non-English filenames. The VxVM volume tag feature does not support non-English volume tag names. [599164]

## Differing locales produces unintelligible characters in GUI

The GUI does not support Oracle users having a different locale than the superuser's locale. The GUI will display unintelligible characters if the SFDB repository server starts with a locale that is different from the Oracle user locale (client). [605487]

# Some features stop working after a GCO failover

Some Storage Foundation for Oracle features do not work correctly after a Global Cluster (GCO) Failover. In 5.0, the Storage Foundation for Database (SFDB) repository and tools do not manage virtual hostnames correctly in a Global Cluster environment. The SFDB repository does not correctly adjust to the secondary host after the failover.

Features such as Storage Checkpoint, Database FlashSnap, the scheduler, and Database Dynamic Storage Tiering (DBDST) will not function as normal after a failover. However, features such as Oracle Disk Manager (ODM), Quick I/O, and Concurrent I/O (CIO) will continue to work after a failover. This issue will be fixed after the next release. [563603]

## Avoid using UNIX VEA via PC-based UNIX emulators

There can be problems displaying deep mapping topology in PC-based UNIX emulators like Exceed. Use the Windows VEA client instead of running the UNIX VEA client via emulators.

# No support for Intelligent Storage Provisioning

The Standard, Standard HA, Enterprise, and Enterprise HA versions of Veritas Storage Foundation for Oracle do not support Intelligent Storage Provisioning (ISP).

## Disk layouts Version 5 and earlier do not display Storage Checkpoint quotas in the GUI

You can click the **Quota** tab for the Storage Checkpoint available via the GUI. If the file system and the Storage Checkpoint are on a version prior to Disk Layout Version 6, you will see the error 4646.

For Disk Layout Version 5 and earlier to display Storage Checkpoints Quotas via the GUI, perform the following steps:

- 1 Using Veritas File System 3.5, create a file system.
- 2 Upgrade to Veritas File System 5.0 but *do not* upgrade the file system.
- 3 Create a checkpoint and then click the **Quota** tab accessible via the GUI.

# Storage Checkpoint limitations

- You cannot create a clone database using a mounted Storage Checkpoint. [32726]
- You must run the dbed update command after upgrading to Veritas Storage Foundation 4.1 for Oracle from a previous release. This will allow you to roll back to a Storage Checkpoint that was created prior to this release. [86431]
- If you create an Oracle instance using the spfile option, you must run the dbed\_update command before you can successfully perform any Storage Checkpoint or Database FlashSnap functions.

# VEA limitations

- Veritas Enterprise Administrator (VEA) does not display tablespace information when the v\$table column names are changed using the SQL\*Plus profile facility. Normally this happens when SQL\*Plus settings are used in login.sql to change column names in reports. [34446]
- VEA may display system fonts incorrectly. On a Japanese desktop, VEA may incorrectly display system fonts. Japanese characters may not be properly displayed when you select the non-default font for the VEA GUI.

# Database FlashSnap limitations

- The Database FlashSnap feature does not support RAID-5 volumes. [34570]
- When cloning a database using Database FlashSnap, the Oracle database must have at least one mandatory archive destination, otherwise dbed\_vmchecksnap results in this error message:

SFORA dbed\_vmchecksnap ERROR V-81-5677 Could not find a mandatory, primary and valid archive destination for database PROD.

Please review the LOG\_ARCHIVE\_DEST\_n parameters and check v\$archive\_dest.

This example shows how to establish a mandatory archive destination using SQL\*Plus:

alter system set log archive dest  $1 =$ 'LOCATION=/ora\_mnt/oracle/oradata/PROD/archivelogs MANDATORY [REOPEN]' [scope=both]; For more information about Oracle parameters for archiving redo logs, see your Oracle documentation. [270905]

■ Existing snapshot plexes created by the vxassist command are not supported. A combination of snapshot plexes created by vxassist and vxsnap is also not supported.

# Oracle Disk Manager limitations

- Because Oracle Disk Manager uses the Quick I/O driver to perform asynchronous I/O, do not turn off the Quick I/O mount option. The default option is the correct option to use.
- Using Oracle Disk Manager with Cached Quick I/O enabled is not supported and could cause your system to panic [34281]. To avoid a system panic, ensure the following:
	- If you are using Oracle Disk Manager, do not enable Cached Quick I/O on your file system.
	- If you are converting from Quick I/O to Oracle Disk Manager, make sure you disable Cached Quick I/O.

# Clone database ORACLE\_SID character limit

When cloning an Oracle instance using the dbed clonedb or dbed vmclonedb command, the clone database's ORACLE\_SID can be only eight characters or less. You will receive an error (ERROR V-81-5713) if the ORACLE\_SID is more the eight characters.

# Renaming columns in login.sql

Renaming columns in login.sql can sometimes cause scripts to fail or produce incorrect results. To prevent this, make the following changes in the user environment to generally avoid loading login.sql:

- 1 Move login.sql to another directory, for example, to ~oracle/login.sql.
- 2 Make sure this new directory is included in SQLPATH, for example: export SQLPATH=~oracle/sql:\$SQLPATH
- 3 Do not make SQLPATH read-only, so that Storage Foundation for Oracle scripts can unset it at runtime.
- 4 Avoid starting Storage Foundation for Oracle scripts from the directory where login.sql resides, unless you are sure that login.sql does not contain any settings or commands that change the default output for queries against the data dictionary or increase the startup time for SQL\*Plus.

Also avoid using any settings or commands in the glogin.sql file that change the default output for queries against the data dictionary, or that may increase the startup time for SQL\*Plus.

## DBDST class names limited to 29 characters

The dbdst\_admin -o rmclass command fails when attempting to remove a class name of 30 characters or more. The maximum class name length is 29 characters. [601746]

# Selected utilities require setuid

Some Veritas Storage Foundation for Oracle programs are setuid binaries because they are meant to be run as a database administrator and the APIs used are root access-only Symantec internal APIs. The affected binaries are used mainly for information query purposes. For these reasons, the following programs are setuid-enabled:

- /opt/VRTSdbed/.dba/dbed\_analyzer
- /opt/VRTSdbed/.dba/vxckptplan
- /opt/VRTSdbcom/bin/vxstorage\_stats
- /opt/VRTSdbcom/.dba/vxdbd\_start
- /opt/VRTSdbcom/.dba/vxckpt\_ismounted

[643964]

# Multiple archive log destinations with RAC

Multiple archive log locations are not supported in RAC configurations. [795617]

## Repository hostnames are case insensitive

Because DNS host name lookup queries are by definition case insensitive, make sure the SFDB repository is running on a host with a name that is truly unique - regardless of case -- within the local subnet. Errors may occur if the repository host name differs from another host name only by case. [859863]

### One-time scheduled tasks need Specific Date

When scheduling a one-time task from the GUI, the task may not be executed if a Specific Date (Include Date) is not set for it. [861274]

# <span id="page-18-0"></span>No longer supported

This section describes Veritas Storage Foundation features that are no longer supported in this release and future end of support notices.

■ The use of the vxvoladm command line utility will not be supported in the next major release of Veritas Storage Foundation.

# <span id="page-19-0"></span>Fixed issues

The following sections describe Veritas Storage Foundation issues that were fixed in this release.

For a list of additional issues fixed in this release, see the following TechNote: <http://entsupport.symantec.com/docs/285869>

# <span id="page-19-1"></span>Veritas Storage Foundation fixed issues

The following table contains information about fixed issues in this release of Veritas Storage Foundation.

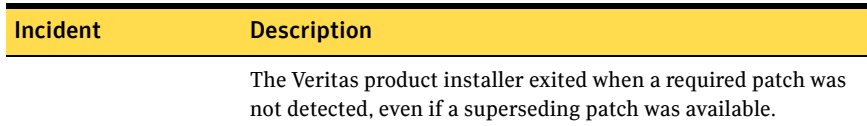

# <span id="page-19-2"></span>Veritas Volume Manager fixed issues

The following table contains information about fixed issues in this release of VxVM.

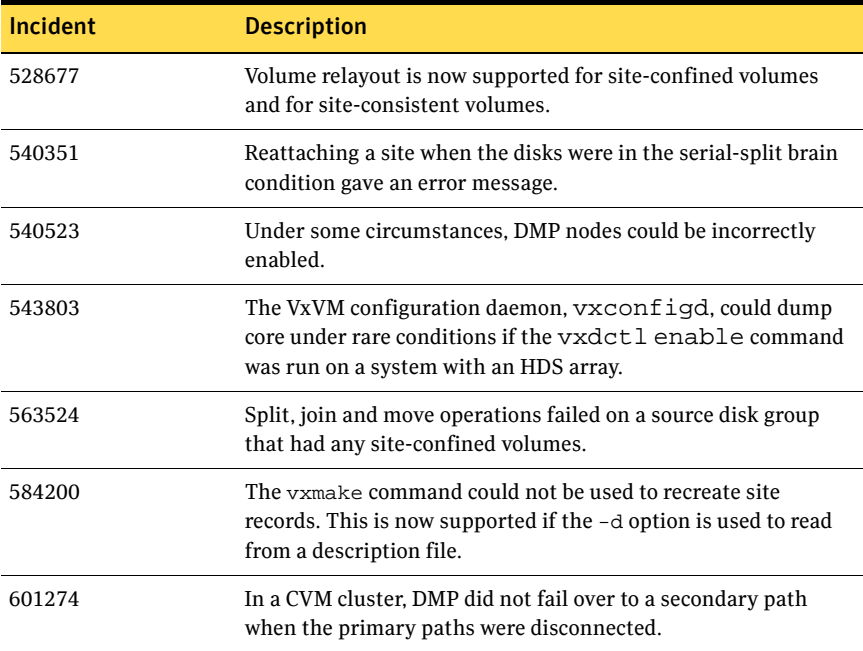

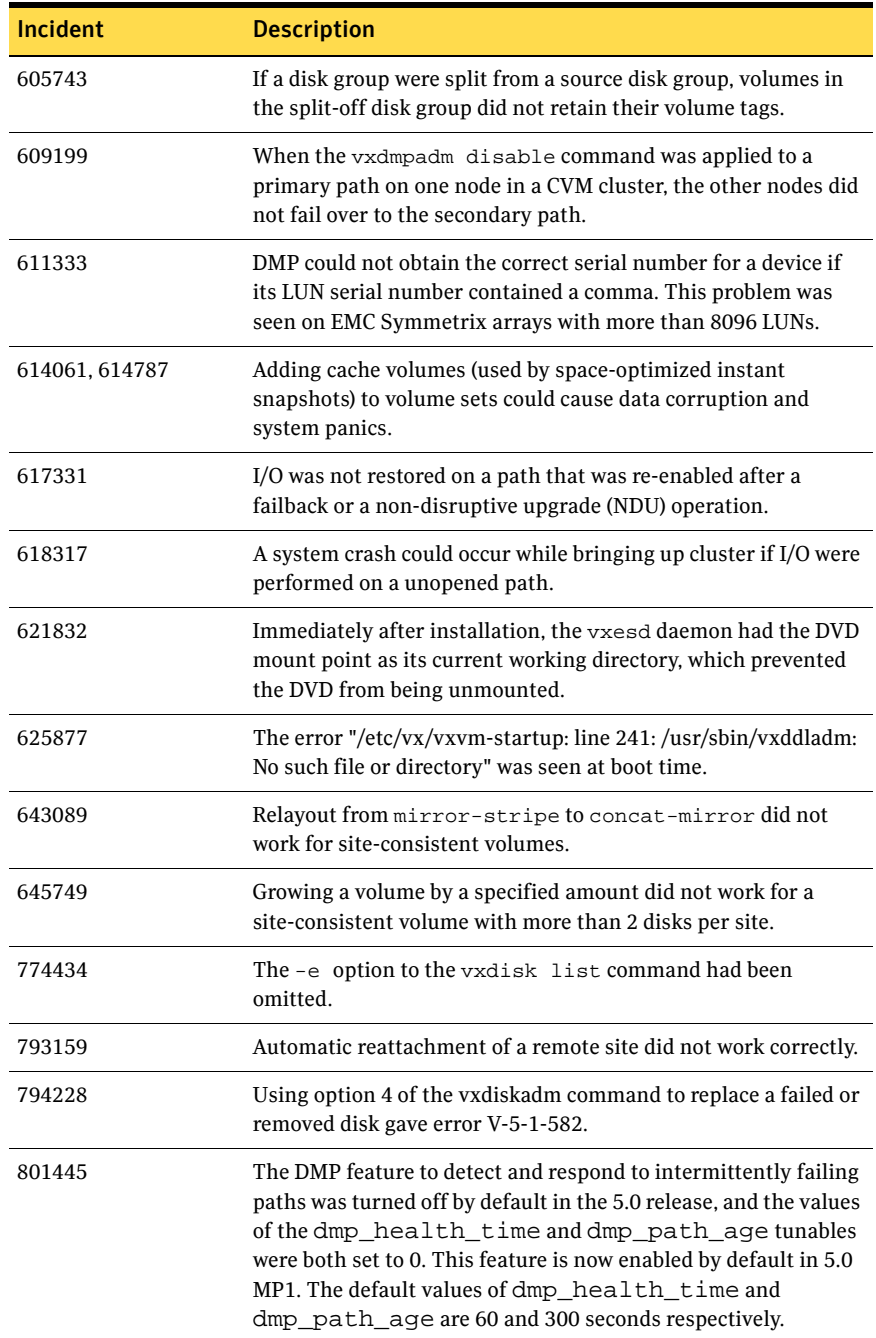

# Veritas Enterprise Administrator fixed issues

The following issues have been fixed in this release of VEA.

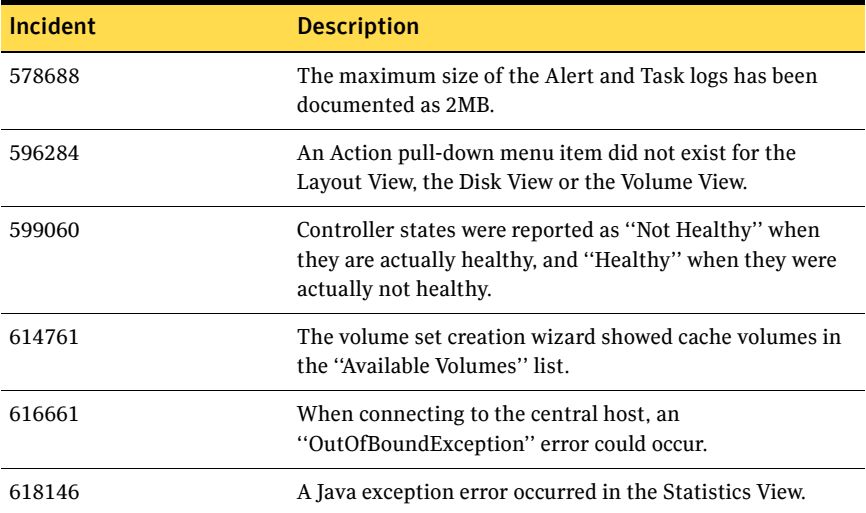

# Veritas Web GUI fixed issues

The following issues have been fixed in this release of the Web GUI.

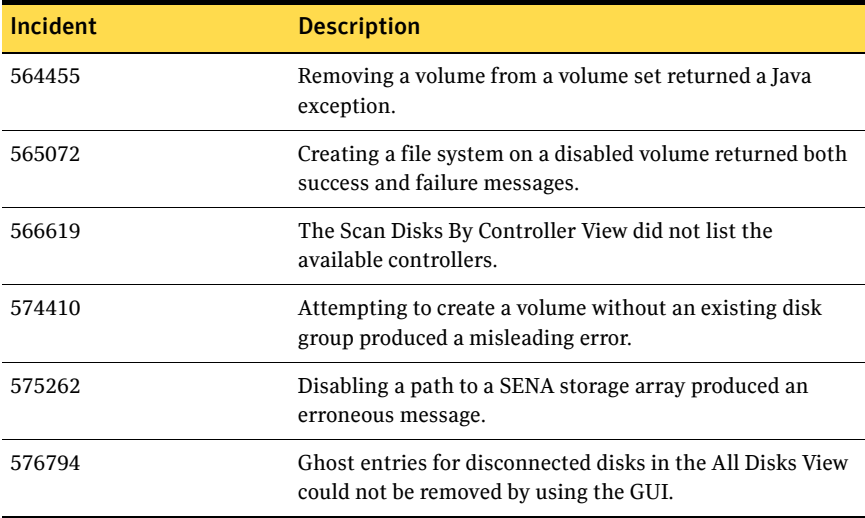

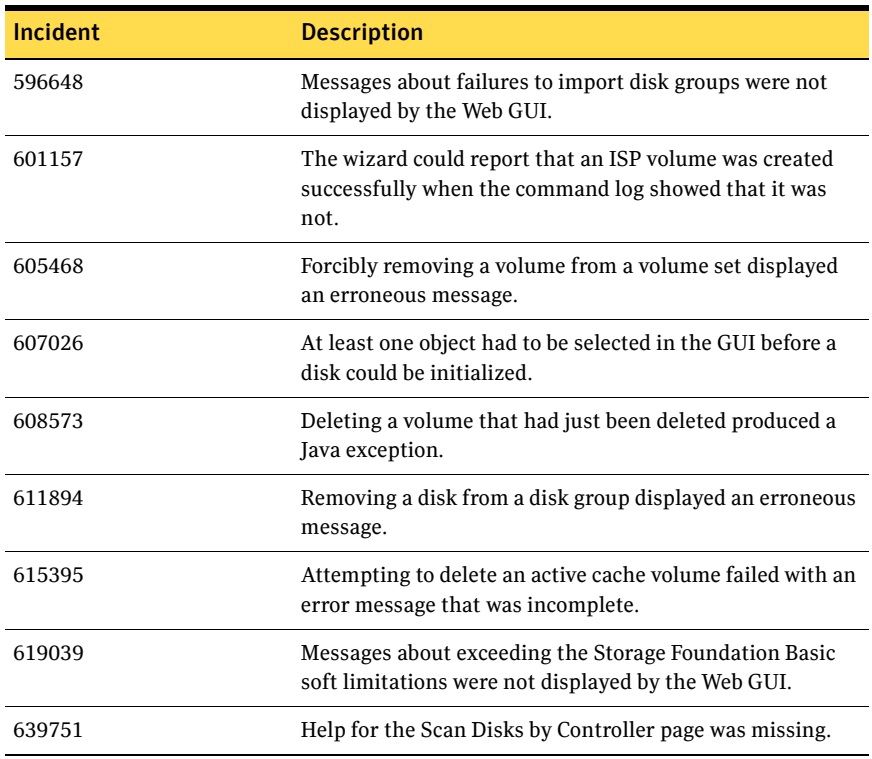

# <span id="page-22-0"></span>Veritas File System fixed issues

The following table contains information about fixed issues in this release of VxFS.

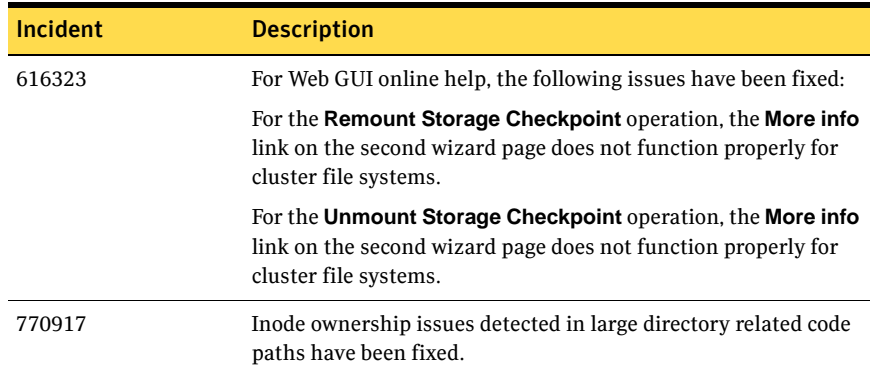

#### 24 | Veritas Storage Foundation Release Notes Fixed issues

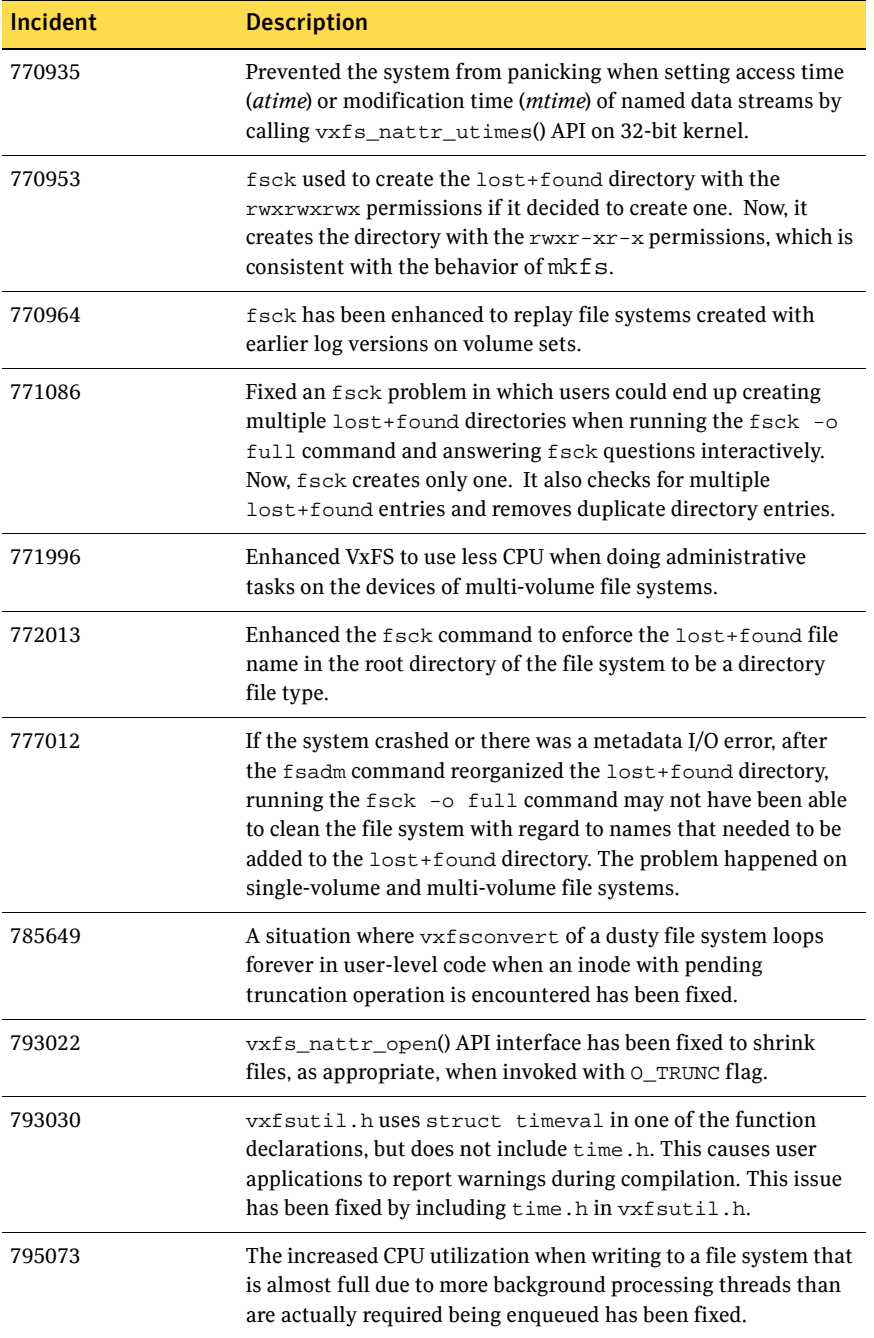

# <span id="page-24-0"></span>Veritas Volume Replicator fixed issues

# Veritas Volume Replicator vradmin fixed issues

The following table contains information about fixed issues for VVR vradmin in this release:

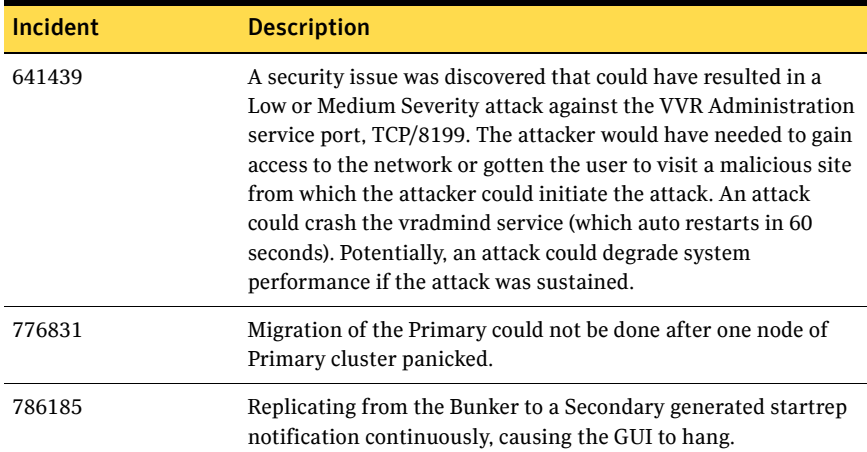

# Veritas Volume Replicator Web GUI fixed issues

The following table contains information about fixed issues in this release of VVR Web GUI:

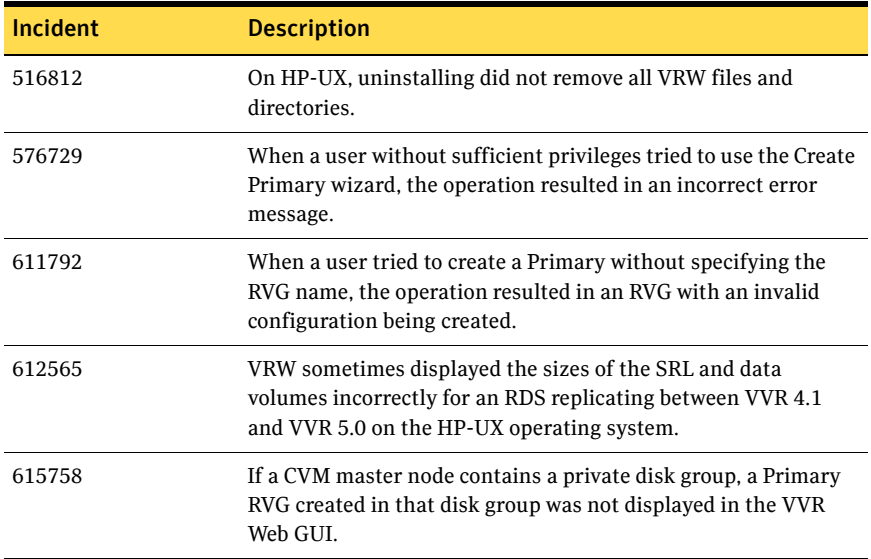

### 26 Veritas Storage Foundation Release Notes Fixed issues

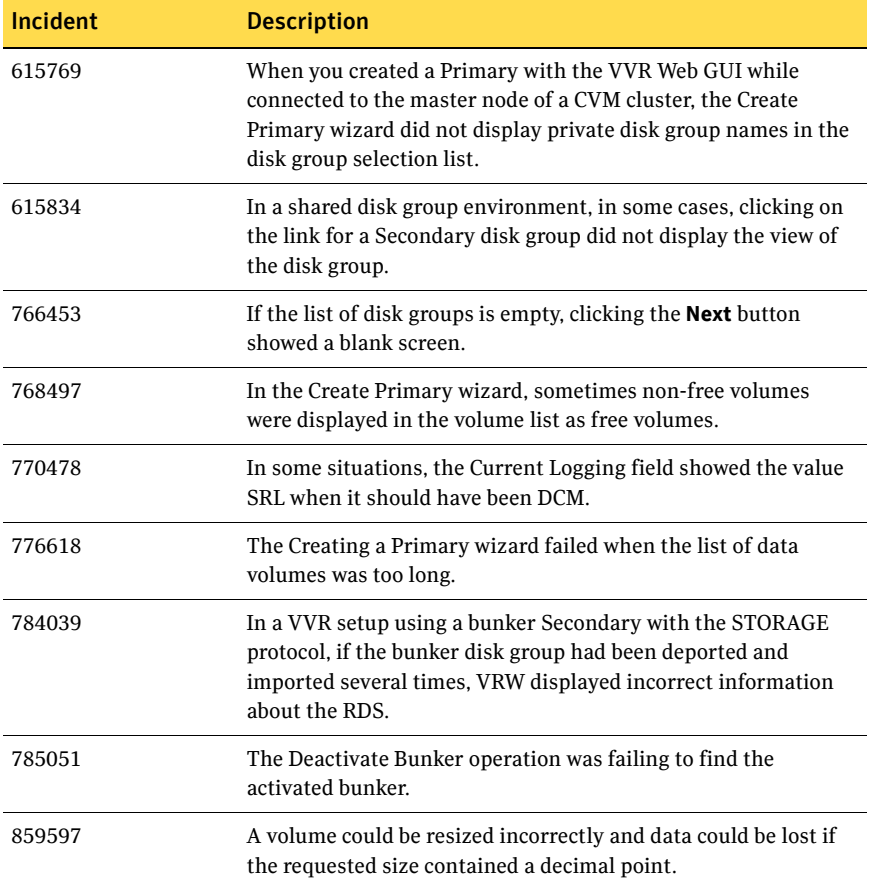

# Veritas Volume Replicator VEA fixed issues

The following table contains information about fixed issues in this release of VVR VEA:

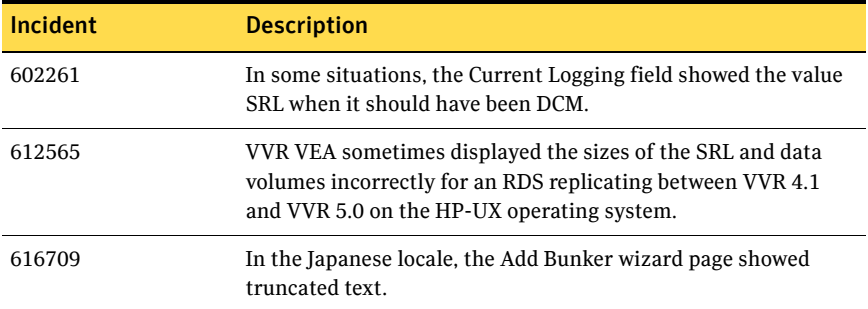

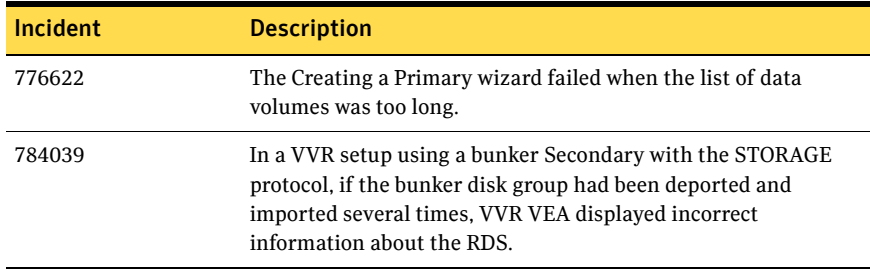

# <span id="page-26-0"></span>Veritas Storage Foundation for Oracle fixed issues

The following table contains information about fixed issues in this release of Veritas Storage Foundation for Oracle.

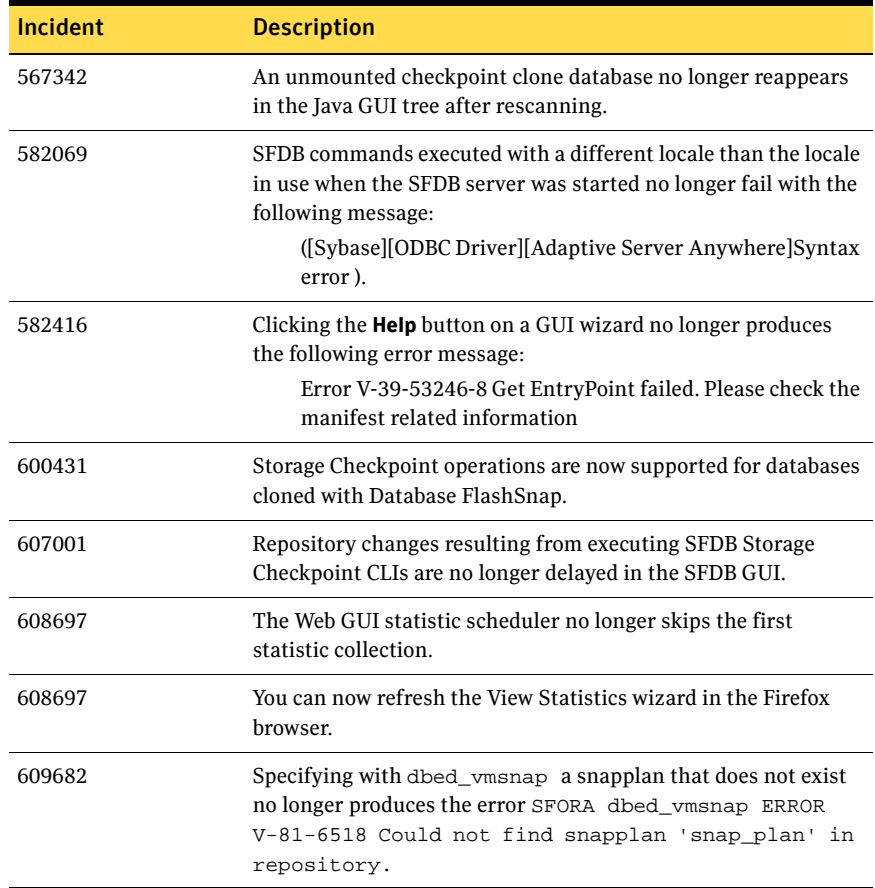

### 28 | Veritas Storage Foundation Release Notes Fixed issues

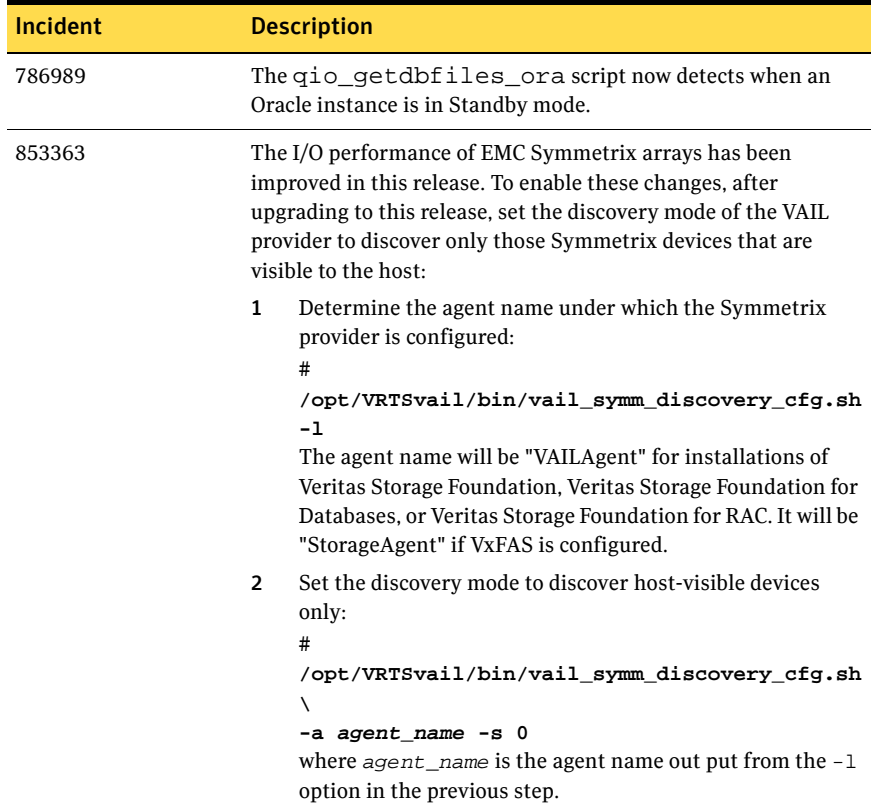

# <span id="page-28-0"></span>Known issues

The following sections describe Veritas Storage Foundation issues that are known in this release.

# <span id="page-28-1"></span>Veritas Storage Foundation known issues

# Software disc cannot be ejected during installation

During installation, if any of the products were configured and started, the software disc cannot be ejected. This may prevent installation from continuing in following circumstances:

- If the language pack disc needs be loaded so that the associated packages can be installed.
- A product was installed that did not require a system reboot to complete the installation.

This problem is not an issue if a product was installed or upgraded that required a system reboot to complete the installation.

### To avoid this problem at install time

- 1 Specify the -installonly option to the installer script in addition to any other options.
- 2 Eject the software disc.
- 3 Run the installer script with the -configure option specified.

### If a software disc cannot be ejected

- 1 Stop the event source daemon:
	- # **/usr/sbin/vxddladm stop eventsource**
- 2 Kill the vxcached, vxrelocd and vxnotify processes by using the kill -9 command with their process IDs as reported by the ps command.
- 3 Eject the software disc.
- 4 Restart the VxVM daemon processes:
	- # **/usr/sbin/vxddladm start eventsource**
	- # **/etc/vx/bin/vxcached**
	- # **/etc/vx/bin/vxrelocd**

[622442]

# Upgrading the software

To install a Veritas Storage Foundation product, configure Veritas Volume Manager as described in Chapter 2, "Installing the Veritas Software," of the *Veritas Storage Foundation Installation Guide*. Then, follow the instructions in Chapter 3, "Upgrading the Veritas Software," of the *Veritas Storage Foundation Installation Guide*.

Because Veritas Volume Manager 3.5 and Veritas File System 3.5 are bundled in the September 2004 HP-UX 11i version 2.0 release, a fresh installation is *not* possible. You must perform an upgrade to move to the 5.0 versions of the Veritas products.

# Uninstalling the VRTSmapro package

Uninstallating the VRTSmapro (mapping provider) package does not remove the corresponding entry from the VEA registry. The recommended workaround is to run the following command before uninstalling the VRTSmapro package:

# **/opt/VRTSmapro/bin/vxmapping\_prov.config -r** [617740]

### DBMS security issue

The Symantec Shared DBMS feature creates the following configuration files:

- /etc/vxdbms/VERITAS\_DBMS3\_hostname/conf/databases.conf
- /etc/vxdbms/VERITAS\_DBMS3\_hostname/conf/databases1.conf
- /etc/vxdbms/VERITAS\_DBMS3\_hostname/conf/registration.dat

These configuration files are created or modified by vxdbms start db.pl, vxdbms\_start-server.pl, and vxdbms\_register.pl respectively.

The files are writable by everyone if the file mode creation mask is insufficiently restrictive. Symantec strongly recommends that you restrict the default file mode creation permissions (using the umask command) for root and administrator accounts to avoid a potential security issue. Specifically, change the group|world write and execute permissions in the default umask. At its least restrictive, the default umask for root should be 022. Symantec recommends setting to 077.

### Host name may need to be entered manually on clustered host

When installing SF Management Server on a clustered host on which the Domain Name Service (DNS) is not configured, the you will be prompted to enter the fully-qualified host name manually to proceed with the installation.

When installing on a clustered host on which the DNS is running slowly, the you may occasionally be prompted to enter the fully-qualified host name manually to proceed with the installation.

# Unconfigure VEA Action Agent after a MANAGED host installation

When installing in MANAGED mode you must execute the following script at any time after the Veritas packages have been installed:

/opt/VRTSaa/config/remove\_vxaa.sh

This script unconfigures the VEA Action Agent and prevents it from starting on a MANAGED host installation. [616057]

# <span id="page-30-0"></span>Veritas Storage Foundation for Oracle known issues

Known issues in the 5.0 release are listed in the *Veritas Storage Foundation 5.0 Release Notes*, which is available at the following URL:

<http://entsupport.symantec.com/docs/283708>

The following are new known issues in this MP1 release of Veritas Storage Foundation for Oracle:

## Cannot unmount single-host clone in HA environment after failover

In an HA environment, after successfully taking a snapshot and cloning the database on the same host where primary is running, if a node failover happens then dbed\_vmclonedb -o umount does not work. [818522]

Workaround: Fix the issue that caused the failover to the other node, and then fall back to the fixed node.

# File fragmentation check in the qio\_convertdbfiles command may report errors

The file fragmentation check in qio\_convertdbfiles may report errors when run on multi-volume file systems. These errors are harmless and may be safely ignored. This issue also causes the dbed\_checkconfig command to fail with an error if run on a database which uses one or more multi-volume file systems.

The method used to determine fragmentation in  $qio\_convertdbfiles$  has been deprecated. The preferred way to check and resolve file or file system fragmentation is through the use of the fsadm tool. Refer to the *Veritas File System Administrator's Guide* for more information on using fsadm to display and resolve file system fragmentation. [819430]

### Problems uninstalling or upgrading Veritas Storage Foundation for Oracle when Veritas Storage Foundation Cluster File System is installed on the same system

If Veritas Storage Foundation for Oracle and Veritas Storage Foundation Cluster File System are installed on the same machine, do not use the installer to uninstall if you are planning to uninstall only one product.

You must uninstall the Veritas Storage Foundation for Oracle packages manually if you want to uninstall the product.

### To uninstall the Veritas Storage Foundation for Oracle packages

- 1 Review the uninstallation requirements in the *Veritas Storage Foundation Installation Guide*.
- 2 Stop the repository database and unmount the repository volume.

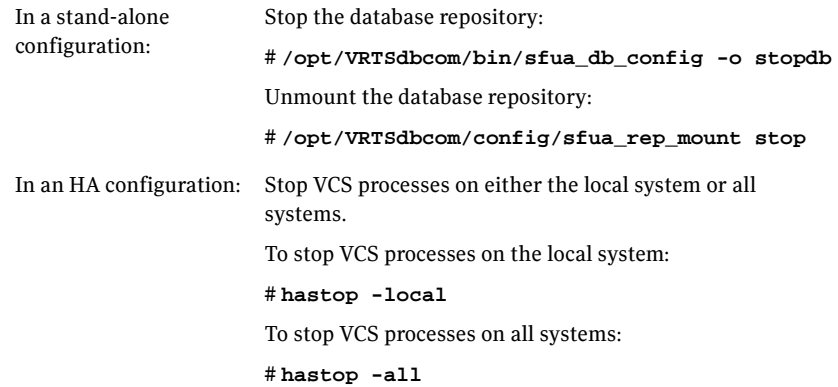

3 Remove the Veritas Storage Foundation for Oracle packages using the swremove command.

# **swremove VRTSorgui VRTSdbed VRTSdbcom VRTSdbdoc**

If Veritas Storage Foundation for Oracle and Veritas Storage Foundation Cluster File System are installed on the same machine and you are upgrading both products, use the installer to upgrade Veritas Storage Foundation Cluster File System first. Then, use the installer to upgrade Veritas Storage Foundation for Oracle.

If the second upgrade fails, remove the Veritas Storage Foundation for Oracle packages as described above, then run the installer to upgrade Veritas Storage Foundation for Oracle. [840486]

### dbed\_vmclonedb -p failed to create clonedb with modified pfile

If you are running the dbed vmclonedb -p or the dbed clonedb -p command, the pfile modification will fail if there is an unquoted or unescaped special character in the primary instance's pfile. The following error will be displayed:

SFORA pfile\_mod ERROR V-81-5781 Parse error in file /oracle/dbs/<pfile\_name>. line 6: .

SFORA dbed\_vmclonedb WARNING V-81-5788 Pfile modification failed. Clone instance <CLONE SID> may not start.

Workaround: To avoid this issue, make sure all special characters in the primary instance's pfile are either placed within quotes or escaped.

You can check the Oracle Reference Manual for a list of special characters that must be either placed within quotes or escaped when used as pfile parameter values. In some cases, Oracle will process a pfile correctly at startup even if a parameter value contains unquoted special characters. However, the pfile parser uses by Veritas Storage Foundation for Oracle strictly enforces the pfile specification contained in the Oracle Reference Manual.

Note: The primary instance's pfile is saved at the time of snapshot creation. If you attempt to clone the database using that snapshot you will be using the saved pfile, not the current pfile. Therefore you must create a new snapshot in order to ensure that the clone will use an updated pfile. [853792]

### Cannot use Web GUI to view snapplan log

When trying to view a snapplan log with the Web GUI, the error message "Unable to load operation" is displayed.

Workaround: View snapplan logs with the VEA Java GUI or with the dbed vmchecksnap -o list command. [861696]

### Database FlashSnap archive log destinations

With Oracle Release 10g and above, Database FlashSnap clones do not support DB\_RECOVERY\_FILE\_DESTINATION as the sole mandatory archive log destination. This issue will not be detected by FlashSnap validation with dbed ymchecksnap, or by the snapshot command dbed ymsnap. However, recovery will fail when attempting to clone a database using the snapshot, and the message "ORA-01195: online backup of file 1 needs more recovery to be consistent" may appear in the log file.

Workaround: Define a mandatory log archive destination that is not DB\_RECOVERY\_FILE\_DESTINATION and set the ARCHIVELOG\_DEST parameter of the snapplan to this value. [862092, 862687]

# <span id="page-33-0"></span>Veritas Volume Manager known issues

Known issues in the 5.0 release are listed in the *Veritas Storage Foundation 5.0 Release Notes*, which is available at the following URL:

<http://entsupport.symantec.com/docs/283708>

The following issues were reported for this release of VxVM.

### Device issues

### Importing EMC BCV devices

The following procedure can be used to import a cloned disk (BCV device) from an EMC Symmetrix array.

### To import an EMC BCV device

1 Verify that that the cloned disk, EMCO 27, is in the error udid mismatch state:

# **vxdisk -o alldgs list** DEVICE TYPE DISK GROUP STATUS EMC0\_1 auto:cdsdisk EMC0\_1 mydg online<br>EMC0\_27 auto - - error auto - - - error udid mismatch In this example, the device EMC0\_27 is a clone of EMC0\_1.

2 Split the BCV device that corresponds to EMC0\_27 from the disk group mydg:

# **/usr/symcli/bin/symmir -g mydg split DEV001** In this example, the corresponding BCV device to EMC0\_27 is DEV001.

- 3 Update the information that VxVM holds about the device:
	- # **vxdisk scandisks**

4 Check that the cloned disk is now in the online udid\_mismatch state: # **vxdisk -o alldgs list**

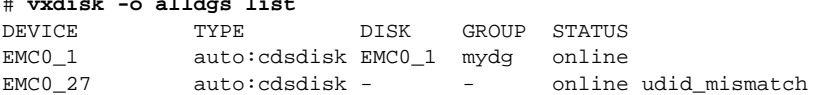

5 Import the cloned disk into the new disk group newdg, and update the disk's UDID:

```
# vxdg -n newdg -o useclonedev=on -o updateid import mydg
```
6 Check that the state of the cloned disk is now shown as online

clone\_disk:

# **vxdisk -o alldgs list** DEVICE TYPE DISK GROUP STATUS EMC0\_1 auto:cdsdisk EMC0\_1 mydg online EMC0\_27 auto:cdsdisk EMC0\_1 newdg online clone\_disk

# DMP issues

### Fabric Monitoring

The new Fabric Monitoring feature controls whether the Event Source daemon (vxesd) uses the Storage Networking Industry Association (SNIA) HBA API. This API allows DMP to improve the performance of failover by collecting information about the SAN topology and by monitoring fabric events. Note that the vendor-provided ASL must also support the use of the SNIA HBA API.

Fabric monitoring may be turned on or off by using the following vxddladm commands:

# **vxddladm settune monitor\_fabric=on** # **vxddladm settune monitor\_fabric=off**

The current setting of monitor\_fabric can be displayed by using the following command:

```
# vxddladm gettune monitor_fabric
```
The default setting of monitor\_fabric is on. [784343]

### Handling intermittently failing paths

The dmp\_health\_time and dmp\_path\_age tunables control how DMP handles intermittently failing paths. The default values in VxVM 5.0 MP1 of dmp health time and dmp path age are 60 and 300 seconds respectively. The value of dmp\_health\_time represents the minimum time in seconds for which a path must stay healthy. If a path changes state between enabled and disabled on a shorter time scale than this, DMP marks the path as intermittently failing and disables I/O on the path. I/O is not re-enabled on an intermittently failing path until dmp\_path\_age seconds have elapsed without further outage.

The minimum configurable value of dmp\_path\_age is 0, which prevents DMP from detecting intermittently failing paths.

# Cluster issues

### Handling intermittently failing paths in a Campus Cluster

In remote mirror configurations, a site is reattached when its disks come back online. Recovery is then initiated for the plexes of a volume that are configured at that site. Depending on the configuration, recovery of the plexes can take a considerable time and consume considerable resources. To minimize the frequency of having to perform a site reattachment operation, it is recommended that you use the vxdmpadm settune command to configure a value smaller than 60 seconds for dmp\_health\_time, and a value larger than 300 seconds for dmp\_path\_age.

### Automatic site reattachment

A new automatic site reattachment daemon, vxsited, has been implemented to provide automatic reattachment of sites. vxsited uses the vxnotify mechanism to monitor storage coming back online on a site after a previous failure, and to restore redundancy of mirrors across sites.

If the hot-relocation daemon, vxrelocd, is running, vxsited attempts to reattach the site, and allows vxrelocd to try to use the available disks in the disk group to relocate the failed subdisks. If vxrelocd succeeds in relocating the failed subdisks, it starts the recovery of the plexes at the site. When all the plexes have been recovered, the plexes are put into the ACTIVE state, and the state of the site is set to ACTIVE.

If vxrelocd is not running, vxsited reattaches a site only when all the disks at that site become accessible. After reattachment succeeds, vxsited sets the site state to ACTIVE, and initiates recovery of the plexes. When all the plexes have been recovered, the plexes are put into the ACTIVE state.

Note: vxsited does not try to reattach a site that you have explicitly detached by using the vxdg detachsite command.

The automatic site reattachment feature is enabled by default. The vxsited daemon uses email to notify root of any attempts to reattach sites and to initiate recovery of plexes at those sites. To send mail to other users, add the user name to the line that starts vxsited in the

/sbin/init.d/vxvm-recover startup script, and reboot the system.

If you do not want a site to be recovered automatically, kill the vxsited daemon, and prevent it from restarting. To kill the daemon, run the following command from the command line:

# **ps -afe**

Locate the process table entry for vxsited, and kill it by specifying its process ID:

# **kill -9 PID**

If there is no entry in the process table for vxsited, the automatic site reattachment feature is disabled.

To prevent the automatic site reattachment feature from being restarted, comment out the line that starts vxsited in the /sbin/init.d/vxvm-recover startup script.

### Replacing a disk in a site-consistent disk group

If the vxdiskadm command is used to replace a disk in site-consistent disk group, the new disk is expected to be tagged with the same site name as the disk that is being replaced. If the sites do not match, vxdiskadm cannot complete the replacement without disabling site-consistency on the volume.

To avoid this, tag the replacement disk with same site name as the disk that is being replaced:

# **vxdisk settag replacement\_disk site=sitename**

After tagging the replacement disk, you can use vxdiskadm to replace the failed disk. [536853]

### Domain controller mode in CVM clusters

The slave nodes in a CVM cluster only have access to I/O objects. If non-I/O related information (for example, volume tags) are to be made available on a slave node, a command must to be shipped to the Storage Agent on the master node for execution. The results are then communicated back to the slave node. The domain controller mode of VEA allows all nodes of a CVM cluster to be placed in the same domain with a central authentication server. This allows commands to be executed on any node within the domain if the executing process has sufficient rights.

Provided domain controller mode is configured, non-I/O related information is accessible via VEA on any node in a CVM cluster.

However, even if domain controller mode is enabled in a CVM cluster, ISP commands must be run on the master node. ISP commands that are run on a slave node are not redirected to the Storage Agent on the master node. Such commands fail if they require access to non-I/O related information that is unavailable on a slave node. [603213]

### Veritas Enterprise Administrator issues

### Volume tags not displayed

In the VEA client for Microsoft Windows systems, existing volume tags are not displayed when adding a new volume tag. [602953]

### Search does not return any objects for non-Administrator users

A search that is performed by a user in a non-Administrator group should return an access-denied error and not an empty list of objects. The workaround is to add the user to the Administrator group. [840452]

## Veritas Web GUI issues

### Incorrect error message when importing a disk group

An incorrect error message such as the following may be displayed when importing a disk group:

<!--td align="center" height="287" valign="midd The workaround is to refresh the page. [607096]

### Error when creating a volume set

An error such as the following may be seen when attempting to create a volume set that a includes a newly created volume:

Error: 0xcfff0021 Facility: 0xfff Severity: 0x3 Error number: 0x21 Object Not Found.

The workaround is to refresh the page. [615960]

# <span id="page-38-0"></span>Veritas File System known issues

Known issues in the 5.0 release are listed in the *Veritas Storage Foundation 5.0 Release Notes*, which is available at the following URL:

<http://entsupport.symantec.com/docs/283708>

The following are new known issues in this MP1 release of Veritas File Sytem:

# File Change Log tunable setting for proper functioning of Dynamic Storage Tiering applications

If the active placement policy of a given file system uses I/O or access temperatures, after the policy becomes active by being assigned, you must tune the file system's *fcl\_malloc* tunable with the following command:

# **vxtunefs -o fcl\_maxalloc=0 mount\_point**

However, if any applications other than DST use FCL, this setting may conflict with those applications.

# <span id="page-38-1"></span>Veritas Volume Replicator known issues

Known issues in the Veritas Volume Replicator 5.0 release are listed in the *Veritas Volume Replicator 5.0 Release Notes,* which is available at the following URL:

<http://entsupport.symantec.com/docs/283745>

The following are new known issues in this MP1 release of Veritas Volume Replicator:

# Synchronizing volumes and RVG with large volumes

The vradmin syncrvg and the vradmin syncvol commands do not work correctly for volumes larger than 1TB. When either of these two commands is used to synchronize large volumes, the command still runs, but it reports wrong total size of the volumes being synchonized and it actually synchronizes only a portion of the volume having size larger than 1TB.

**Workaround:** Instead of using the vradmin syncrvg command to synchronize the RVG, use the Automatic Synchronization feature when starting replication. To do this, use the vradmin startrep -a command. Or, reduce the size of the volume to below 1TB before running the vradmin syncrvg command.

For the vradmin syncvol command, the only workaround is to reduce the size of the volume to below 1TB. [840217]

## Issue with VVR VEA in the Japanese locale

In the Japanese locale, the Add Bunker wizard page has truncated text. When you add a bunker using VVR VEA, the description text for the Bunker DG and Protocol fields is truncated. The incomplete text should read as follows:

**Bunker DG**: If protocol is Storage the Bunker DG is expected to have been imported on the Primary host.

**Protocol**: Protocol should be set to Storage when Bunker storage is directly accessible from the Primary host.

[616709]

# <span id="page-40-0"></span>Documentation errata

The following sections describe Veritas Storage Foundation documentation errata for the 5.0 release.

# <span id="page-40-1"></span>Veritas Storage Foundation Release Notes errata

The following errata apply to the *Veritas Storage Foundation Release Notes*:

# Applications using statvfsdev(3C) interface

The description for this Veritas File System known issue should read as follows:

The applications that use the statvfsdev(3C) interface on a device name need to relink with the new LIBC to be able to understand disk layout Version 6 or 7. Disk Layout Version 7 is available with this release. If the applications are not relinked, they cannot recognize a file system with disk layout Version 6 or 7. However, they would continue to recognize file systems with disk layout Version 4 and 5.

# <span id="page-40-2"></span>Web GUI help errata

The Web GUI help is updated in this Maintenance Pack to include corrections for several help screens.

# <span id="page-40-3"></span>Manual pages errata

The vxassist(1M), vxddladm(1M), vxdisk(1M), vxdmpadm(1M), vxdmpinq(1M),  $v \times p \cdot o \cdot 1(M)$ ,  $v \times r \cdot e \cdot i \cdot z \cdot e(1M)$ ,  $v \times t \cdot e \cdot m$  and  $v \times r$  and  $v \times r$  and  $v \times r$  and  $v \times r$ are updated in this Maintenance Pack to include corrections for several errors or omissions.

# <span id="page-41-0"></span>Veritas Volume Manager Administrator's Guide errata

The following errata apply to the *Veritas Volume Manager Administrator's Guide*:

# Specifying storage for version 20 DCO plexes

The section ''Specifying storage for version 20 DCO plexes'' in the ''Administering volumes'' chapter of the *Veritas Volume Manager Administrator's Guide* includes the following example:

# **vxsnap -g mydg prepare myvol ndcomirs=2 disk05 disk06** This should read:

```
# vxsnap -g mydg prepare myvol ndcomirs=2 alloc=disk05,disk06
```
The vxsnap prepare command requires that you use the alloc attribute when specifying the storage for DCO plexes.

# DMP configuration values

The minimum value of the dmp  $p$  path  $aq$ e tunable is documented as 1 second. The correct minimum configurable value of dmp path age is 0, which prevents DMP from detecting intermittently failing paths.

The default recovery option settings are stated to be queuedepth=20 for throttling and retrycount=30 for I/O error retrying. The correct default settings are iotimeout=10 for throttling and retrycount=5 for I/O error retrying.

# <span id="page-41-1"></span>Veritas Storage Foundation for Oracle Administrator's Guide errata

The following sections are missing from the *Veritas Storage Foundation for Oracle Administrator's Guide*:

# Setting up Oracle 9i RAC objects with srvctl

When configured within an Oracle RAC environment, you must set up the Oracle srvctl service and register the name of the RAC database with srvctl, so that Veritas Storage Foundation for Oracle can learn the status of remote database instances. Otherwise, commands such as dbed\_ckptcreate -o offline may fail.

### To set up Oracle 9i RAC objects

1 Look in /var/opt/oracle/srvConfig.loc to learn the pathname to the SRVM configuration file as defined by the variable srvconfig\_loc. For example:

```
srvconfig_loc=/db/srvm.ora
```
- 2 List the details of the SRVM configuration file with  $1s 1$ :
	- # **ls -l /db/srvm.ora**
- 3 If the configuration file does not exist, create and initialize the file:

```
# touch /db/srvm.ora
# srvconfig -init
```
4 If the configuration file exists, note the size of the file shown by the output of  $ls -1$ .

```
-rw-r--r-- 1 oracle dba 10569216 Jan 20 14:29 /db/srvm.ora
```
- 5 If the configuration file size is greater than zero (as shown in the example above), the file is initialized. If the file size is zero, initialize it: # **srvconfig -init**
- 6 Start the Oracle RAC Manageability daemon on each system: \$ **gsdctl start**
- 7 Confirm the GSD daemon status:

```
$ gsdctl stat
GSD is running on the local node
```
8 Add the database to the srvctl configuration:

```
$ srvctl add database -d KPRDADV1 -o /apps/oracle/product/920rac
$ srvctl config database
KPRDADV1
```
9 Add each instance to the configuration. For example, in a two-instance configuration, add the first instance:

```
$ srvctl add instance -d KPRDADV1 -i KPADV1R1 -n node1
$ srvctl config database -d KPRDADV1
node1 KPADV1R1 /apps/oracle/product/920rac
Then add the second instance:
```

```
$ srvctl add instance -d KPRDADV1 -i KPADV1R2 -n node2
$ srvctl config database -d KPRDADV1
node1 KPADV1R1 /apps/oracle/product/920rac
node2 KPADV1R2 /apps/oracle/product/920rac
```
10 Check the status of the instances to confirm they are running:

```
$ srvctl status database -d KPRDADV1
Instance KPADV1R1 is running on node node1
Instance KPADV1R2 is running on node node2
```
# Reconfigure virtual IP address for repository configuration

When configuring a two-node cluster, use the following to change the virtual IP address.

In a standalone instance, first change the IP address. Then run the sfua\_db\_config once to update IP information for SFUA repository access.

```
# /opt/VRTSdbcom/bin/sfua_db_config
```
In a cluster environment, do the following:

- 1 Change the IP address for the cluster.
- 2 Update the IP address for the repository configuration in HA environment by running the following set of commands:
	- a Unconfigure the SFUA repository:
	- # **/opt/VRTSdbcom/bin/sfua\_db\_config -o unconfig\_cluster**
	- **b** Import the repository disk group.
	- c Then, start then repository disk volume.
	- d Mount the repository file system.
	- e Then, run the command:
	- # **/opt/VRTSdbcom/bin/sfua\_db\_config**

When prompted, select the option to change the configuration parameters for the cluster configuration. Enter the new cluster IP address for the cluster configuration.

The following information is incorrect in the V*eritas Storage Foundation for Oracle Administrator's Guide*:

■ (Page 285) In step 3 of the procedure "To remove a snapplan and snapshot volume", the correct command to remove a snapplan is:

```
# /opt/VRTS/bin/dbed_vmchecksnap -S db -f snapplan -o remove
```
■ (Pages 175 and 337) In the table describing dbed\_clonedb command options, the description of the -d option is potentially misleading. The description should read as follows:

Used with the -o umount option. If the -d option is specified, the read-write Storage Checkpoint mounted by dbed\_clonedb is deleted along with the clone database.

Note that this does not delete the read-only Storage Checkpoint first created by dbed\_ckptcreate, which is subsequently used by dbed\_clonedb to create a read-write checkpoint.

# <span id="page-44-0"></span>Veritas Storage Foundation for Oracle Graphical User Interface Guide errata

The following information is incorrect in the *Veritas Storage Foundation for Oracle Graphical User Interface Guide*:

■ (Page 23) In the procedure "To start the DBED agent," the command in step 2 should read as follows:

/etc/rc2.d/S75vxpal.DBEDAgent start

■ (Page 23) In the procedure "To stop the DBED agent," the command in the single step should read as follows:

/etc/rc2.d/S75vxpal.DBEDAgent stop

46 | Veritas Storage Foundation Release Notes Documentation errata